# Submitting a Paper

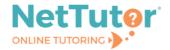

### **Getting Started**

To begin, select the option to **Drop off a Paper**.

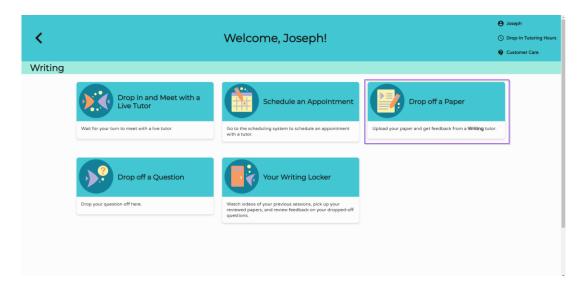

## Name Your Paper and Describe Your Assignment

On the first page of the paper form, give your paper a name and describe the assignment and/or how our writing tutors can help. If English isn't your primary language, you can let our tutors know by selecting the **English is not my primary language** option. When you're ready to continue, select the **Next** button.

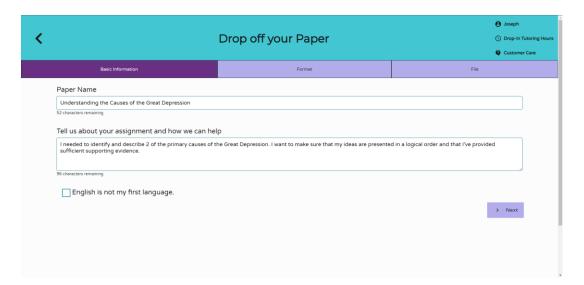

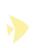

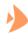

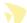

#### **Provide Additional Details**

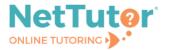

On the next page, identify two areas you want the tutor to focus on, the citation style used, the type of paper, and if applicable, a required paper length. Once you are ready to continue, click the **Next** button.

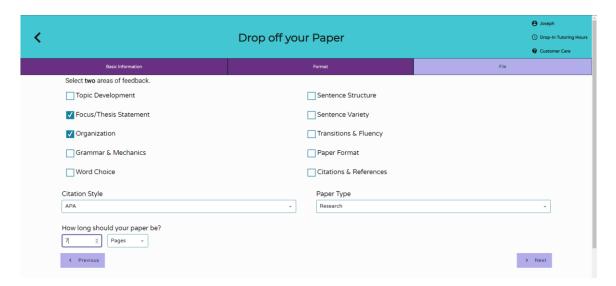

#### **Choose Your File**

To select the document you want reviewed, either drag and drop the file to the **Drop Your File Here** region or use the **Choose A File** button to choose the file.

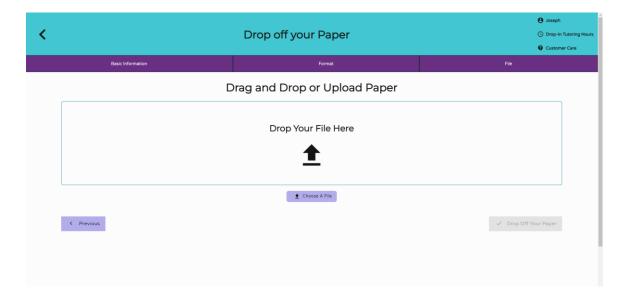

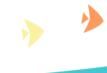

## **Submit Your Paper**

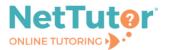

Finally, click on the option **Drop Off Your Paper** to submit your work.

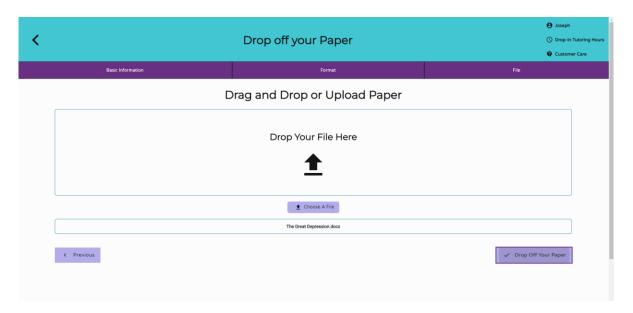

When your paper is submitted, you will receive a confirmation notice, and you will be able to submit another paper or return to the dashboard.

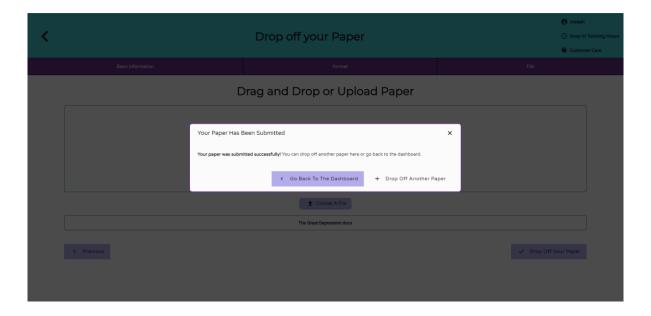

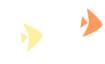